# <sup>知</sup> HPE StoreVirtual 3200 (H3C CF3320) 安装补丁100-027-00升级SSD硬盘固 件HPD8

[固件驱动](https://zhiliao.h3c.com/questions/catesDis/1556) **[孙清雷](https://zhiliao.h3c.com/User/other/25396)** 2020-01-12 发表

## 组网及说明

HPE StoreVirtual 3200 (H3C CF3320)

问题描述

HPE StoreVirtual 3200 (H3C CF3320)存储系统所使用的SSD固态硬盘涉及SSD固态硬盘运行32768小 时后失效的固件缺陷。

## 过程分析

需要安装SSD硬盘固件补丁100-027-00解决此问题。

#### 解决方法

Patch 100-027-00为StoreVirtual 3200存储系统SSD硬盘(Model MO0400JFFCF/ MO0800JFFCH/ MO 1600JFFCK/ MO3200JFFCL)的HPD8固件补丁,用于修复SSD硬盘运行32768小时后失效的固件缺陷 问题。

该补丁适用于StoreVirtual OS 13.6,且要求预先安装补丁136-013-00。该可通过SVMC界面进行安装 ,安装后控制器节点将重启以生效。

Storage Systems视图, 存储系统无严重级别报警, StoreVirtual OS版本为13.6。

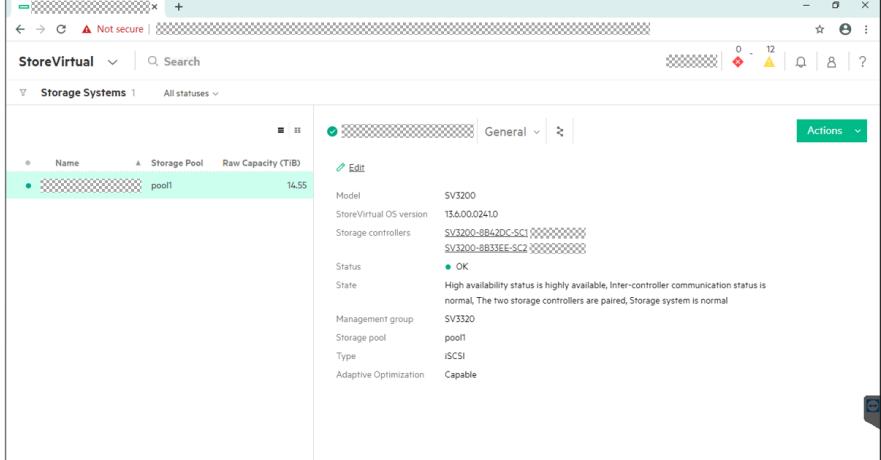

存储系统配有SSD硬盘, SSD硬盘已配置为RAID Device使用。

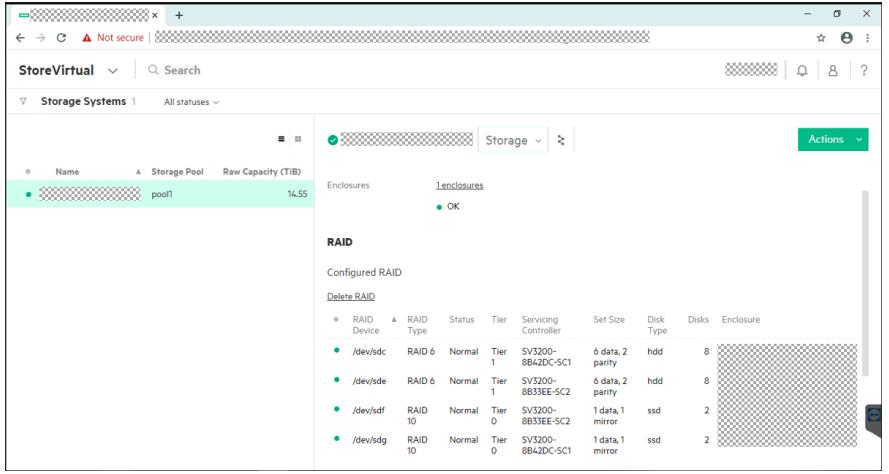

Storage Controllers视图,存储系统的各控制器已安装补丁136-013-00,满足安装条件。

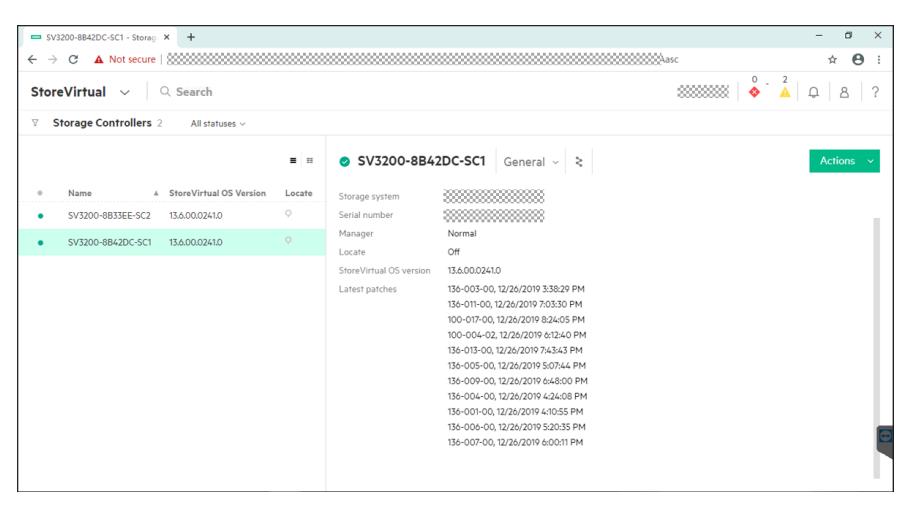

Disks视图,可见1~4号槽位安装SSD硬盘,Model为MO0400JFFCF,当前固件版本为HPD4,属于固 件缺陷范围。

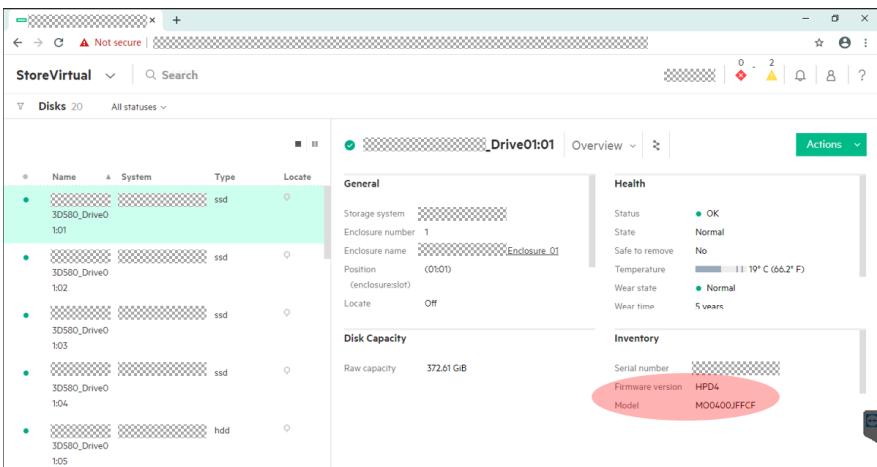

将补丁文件100-027-00.20191204.patch和upgrades\_manifest.xml文件复制至作为FTP服务器的计算机 本地目录。

使用3CDaemon配置FTP服务器。运行3CDaemon软件,选择FTP Server - Configure FTP Server,选 择补丁文件所在目录为FTP目录,匿名访问不设置用户名和密码,用户权限勾选全部权限。设置后点 击OK以生效。

建议将安装FTP服务器软件的Windows主机关闭防火墙。

Settings界面, Updates区域, 点击"Edit"。选择更新文件源为FTP, FTP路径为FTP服务器的IP地址。 Software Updates视图, Software Updates界面会出现短暂的加载过程, 稍后, 显示已发现相应的补 丁文件100-027-00。

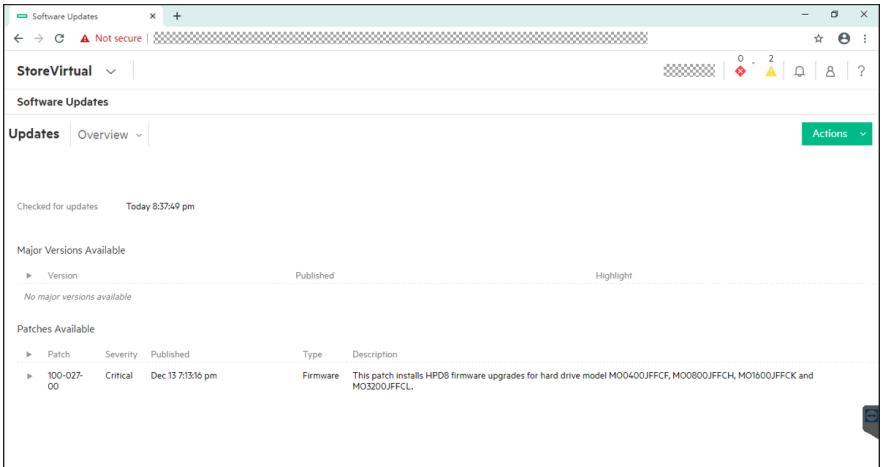

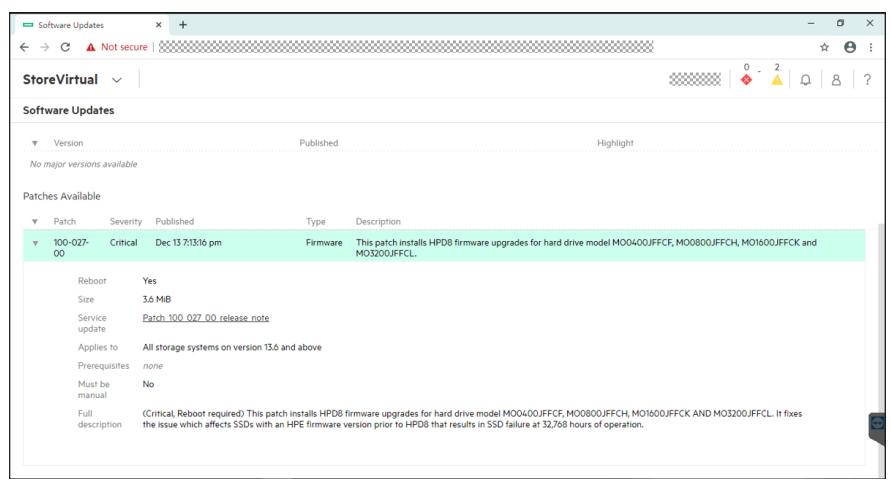

## 点击Actions > install, 进行补丁安装。

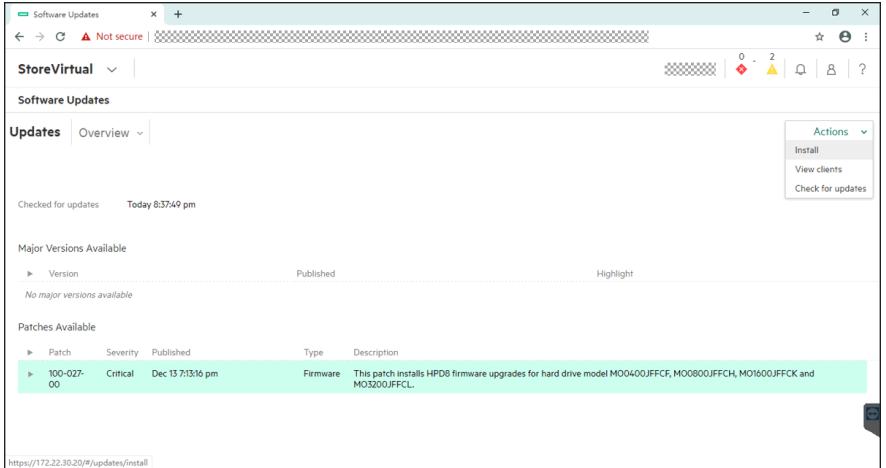

安装界面点选Patches,会列出可供安装的补丁文件,以及补丁的修复说明。 勾选关于卷可用性的提醒,点击Install。

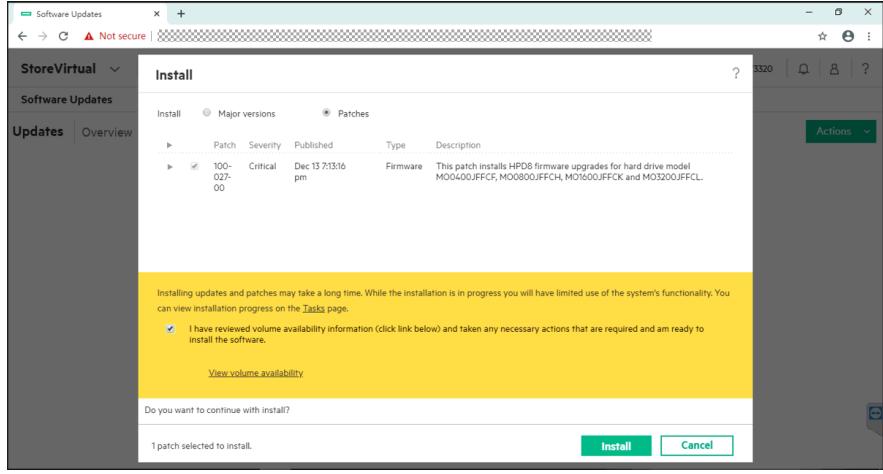

提示软件更新会导致管理界面失去连接,如果失去连接,则需重新登录管理界面,点击Yes, install。

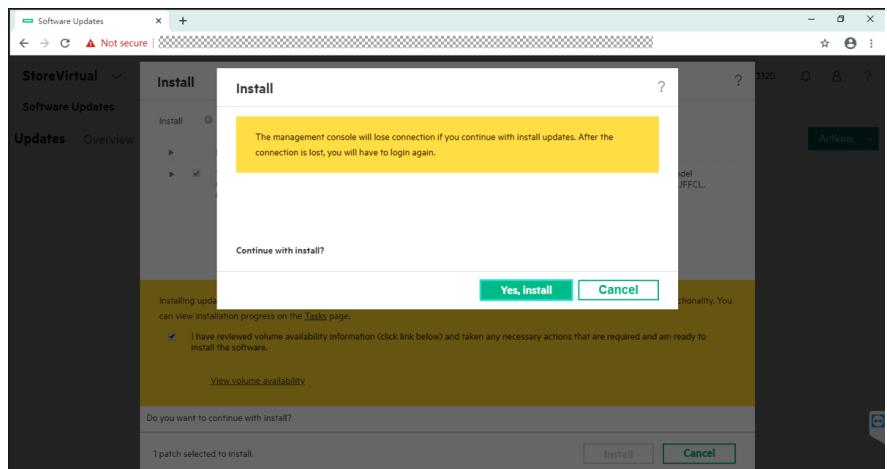

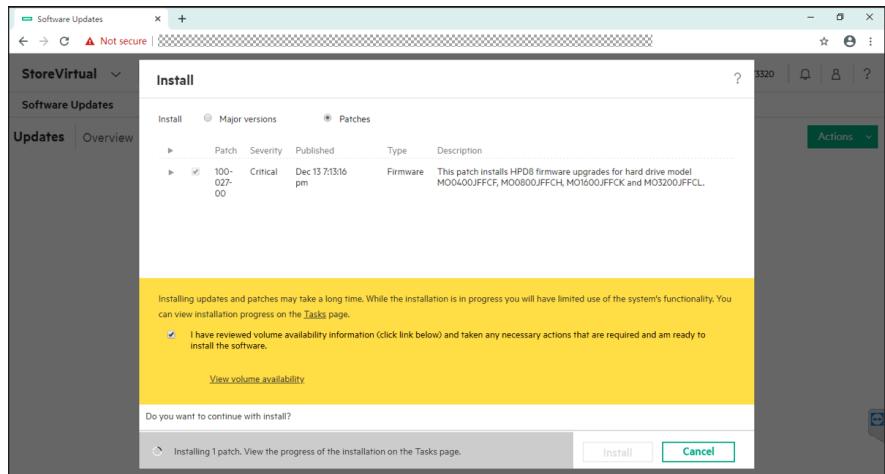

安装开始后,界面会自动跳转至任务界面。展开任务细节,可详细查看安装Patch的完整过程。 安装补丁会自动在1号控制器、2号控制器自动交替进行。

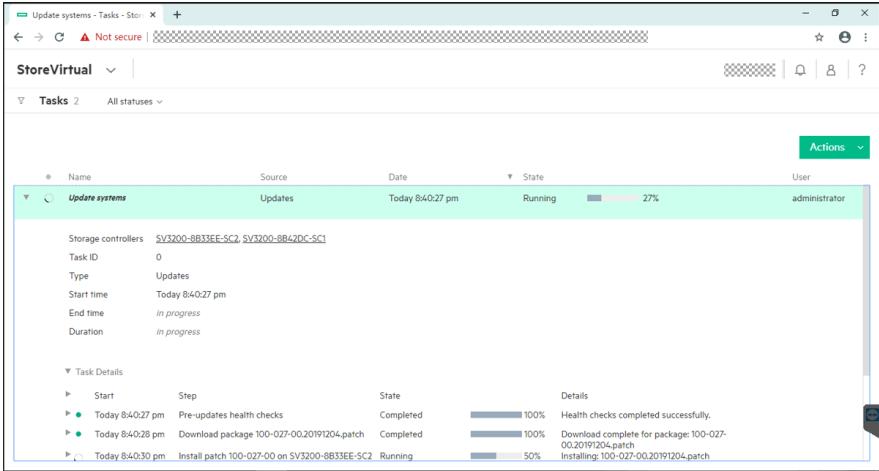

补丁安装完成后,任务进度会显示100%。安装耗时12分52秒。

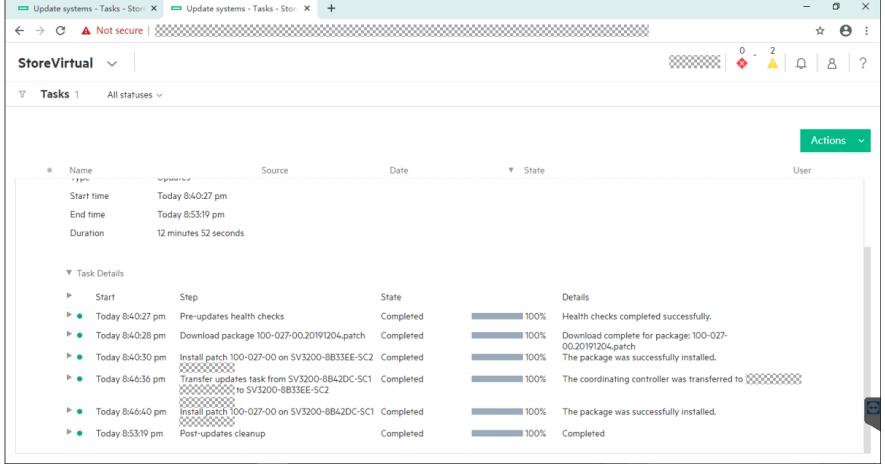

再次查看SSD硬盘,可见固件版本已升级至HPD8。

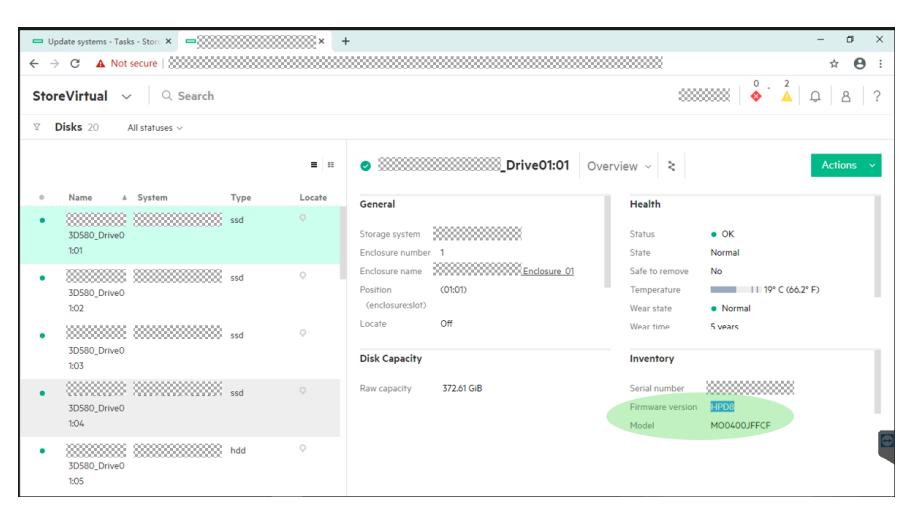

### 存储控制器已安装100-027-00。

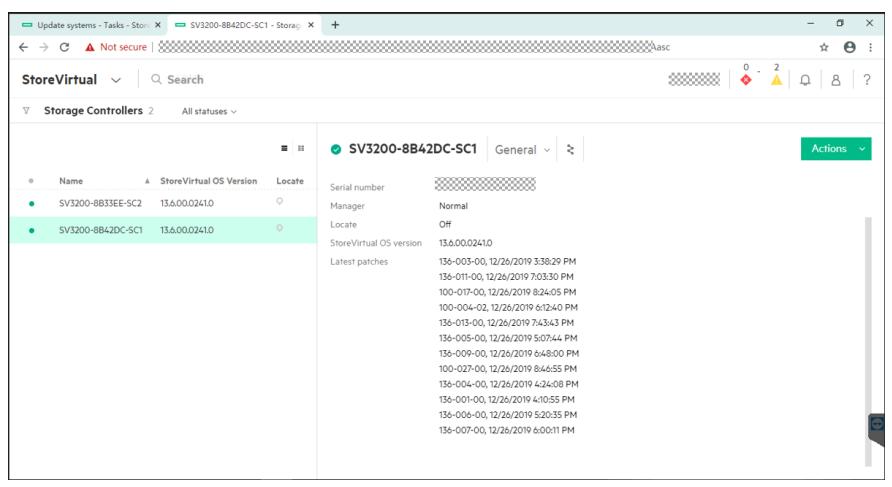